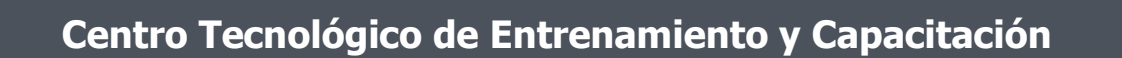

## **Outlook**

Outlook es el más utilizado **gestor de correo electrónico** en todas las empresas, su gestión permite la planificación adecuada del tiempo y la intercomunicación efectiva dentro de una institución. Este curso de capacitación es dictado en nuestras oficinas en Quito en nuestras modalidades regular o abierta, personalizado, y corporativo. Además para el resto de Ecuador esta disponible en nuestra modalidad virtual.

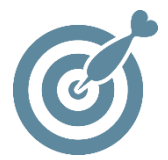

#### **Objetivo**

Al terminar el proceso de capacitación en Outlook los participantes estarán en condiciones de envío y recepción de correo electrónico, manejar firmas, archivos adjuntos, agendar eventos y reuniones , programar tareas y compartir información con los integrantes de su entorno de trabajo.

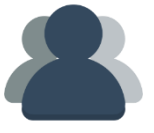

#### **¿A quién está destinado?**

A cualquier usuario que necesite adquirir o mejorar sus conocimientos y habilidades sobre el manejo de correo electrónico a tráves de Microsoft Outlook.

ETEL

#### **Conocimientos previos**

A cualquier usuario que necesite adquirir o mejorar sus conocimientos y habilidades sobre el manejo de correo electrónico a tráves de Microsoft Outlook.

### **www.cetececuador.com**

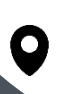

Dirección: Contacto: Contacto: Contacto: Contacto: Contacto: Correo electrónico: Correo electrónico: Contacto: Contacto: Contacto: Contacto: Contacto: Contacto: Contacto: Contacto: Contacto: Contacto: Contacto: Contacto: C Av. Atahualpa Oe2-48 y Hernando de la Cruz (Sector UTE) - Edificio CETEC

(02)2433-940 / 3317-406 0958868001 / 0982315897

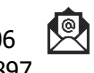

**[info@cetececuador.com](mailto:info@cetececuador.com)**

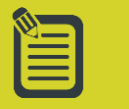

# Contenido

#### **1. Outlook: función y aplicaciones**

#### **2. El entorno de trabajo**

- 2.1. Disposición de la pantalla
- 2.2. Carpetas
- 2.3. La barra de menús
- 2.4. Las barras de herramientas
- 2.5. La barra de Outlook
- 2.6. Utilizar las funciones de
- ayuda disponibles

#### **3. Introducción al correo electrónico**

3.1. Ventajas del correo electrónico 3.2. Funcionamiento del correo electrónico 3.3. Las direcciones de e-mail 3.4. Composición genérica de un e-mail 3.5. Diferencia entre Outlook y el Web mail 3.6. Normas de redacción de los mensajes

#### **4. El correo electrónico en Outlook Professional 2007**

- 4.1. Las carpetas relacionadas con el correo electrónico Bandeja de entrada Bandeja de salida Correo electrónico no deseado 4.2. Consultar el correo recibido 4.3. Abrir un archivo adjunto 4.4. Mover un mensaje a otra carpeta 4.5. Eliminar un mensaje 4.6. Responder un mensaje 4.7. Reenviar un mensaje 4.8. Escribir un mensaje nuevo 4.9. Adjuntar un archivo
- 4.10. Buscar un mensaje por origen, contenido o asunto 4.11. Utilizar categorías para gestionar mensajes

4.12. La libreta de direcciones 4.13. Imprimir mensajes

#### **5. Opciones de los mensajes**

5.1. Opciones de prioridad, entrega y opinión 5.2. Opciones de estilo y formato del texto 5.3. Marcar mensajes como leídos y no leídos 5.4. Utilizar Word como editor de mensajes 5.5. Otros formatos de mensaje 5.6. Opciones de diseño en **HTML** 5.7. Firmar digitalmente un mensaje **6. El calendario** 6.1. Cambiar el aspecto del calendario y cambiar de día 6.2. Elementos del calendario: citas reuniones y eventos 6.3. Crear una cita 6.4. Crear un evento 6.5. Crear una cita periódica 6.6. Eliminar y cambiar un elemento 6.7. Convocar una reunión 6.8. Crear una reunión periódica 6.9. Reenviar o cancelar una reunión 6.10. Aceptar o rechazar una reunión

#### **7. Las tareas**

- 7.1. Las lista de tareas
- 7.2. Crear una tarea
- 7.3. Añadir una tarea desde el calendario
- 7.4. Crear una tarea desde el calendario
- 7.5. Crear una tarea periódica 7.6. Seguimiento del estado de una tarea

7.7. Asignar una tarea asignada por otra persona 7.8. Eliminar tareas 7.9. Utilizar categorías para gestionar tareas

#### **8. Contactos**

8.1. Crear un nuevo contacto 8.2. Añadir contactos de la misma organización 8.3. Realizar el seguimiento de un contacto 8.4. Eliminar un contacto 8.5. Enviar un mensaje a un contacto 8.6. Invitar a una reunión a un contacto 8.7. Asignar una tarea a un contacto 8.8. Escribir una carta a un contacto 8.9. Utilizar categorías para gestionar contactos **9. El diario y las notas** 9.1. Disposición de las entradas del diario 9.2. Cambiar de fecha en el diario 9.3. Registrar elementos y archivos de otros programas automáticamente 9.4. Grabar una entrada de diario de forma manual 9.5. Abrir una entrada de diario 9.6. Eliminar una entrada del diario 9.7. Notas

#### **10. Outlook para hoy**

10.1. Cambiar la carpeta predeterminada 10.2. Cambiar el aspecto de Outlook para hoy 10.3. Opciones del calendario, las tareas y los mensajes

## **www.cetececuador.com**

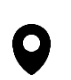

Dirección: Contacto: Contacto: Contacto: Contacto: Contacto: Contacto: Correo electrónico: Correo electrónico<br>Av. Atahualpa Oe2-48 y Hernando de la (02)2433-940 / 3317-406 Av. Atahualpa Oe2-48 y Hernando de la Cruz (Sector UTE) - Edificio CETEC

(02)2433-940 / 3317-406 0958868001 / 0982315897

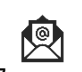

**[info@cetececuador.com](mailto:info@cetececuador.com)**